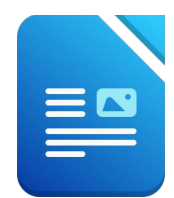

Öffne das Dokument *09\_Fram.odt*.

- 1. Ändere das Seitenformat von Querformat auf Hochformat.
- 2. Ändere die Schriftart im gesamten Text auf Carlito.
- 3. Zentriere die Überschrift *Polarschiff Fram* und formatiere sie: Fettdruck, 26 pt., Schriftfarbe:blau, Abstand nach dem Absatz: 0,3 cm.
- 4. Lösche nach dem Wort *…beschäftigt* (1. Satz) das Absatzende-Zeichen.
- 5. Formatiere den Text *Der Norweger Fridtjof Nansen …. vom Stapel*: Blocksatz, Einzug vor dem Text: 1,5 cm, Zeilenabstand 1,5zeilig
- 6. Aktiviere automatische Silbentrennung für das Dokument.
- 7. Weise dem Text *Die tragenden Bauteile ….. vom Stapel* Aufzählungszeichen zu.
- 8. Füge das Bild *09\_fram.jpg* an einer beliebigen Stelle ein. Ändere die Bildhöhe auf *8 cm* und wähle für den Umlauf *Optimaler Umlauf.*
- 9. Ändere alle Seitenränder für dieses Dokument auf 1,5 cm.
- 10. Füge vor dem Wort *Expedition* einen Seitenumbruch ein.
- 11. Füge eine Fußzeile ein: links: *Übung 09, Textverarbeitung,* in der Mitte: *dein Vorname Zuname*; rechts: *Seitennummer* lochformat.<br>
ito.<br>
iomatiere sie:<br>
ch dem Absatz: 0,3 cm.<br>
as Absatzende-Zeichen.<br> **nsen .... vom Stapel:**<br>
bstand 1,5zeilig<br>
Dokument.<br> **n Stapel** Aufzählungszeichen zu.<br>
itelle ein.<br>
n Umlauf **Optimaler Umlauf.**<br>
auf 1,5
- 12. Unterstreiche auf Seite 2 die erste Zeile (Text: *Expedition Leitung Zeit*)
- 13. Markiere die vier Zeilen von *Expedition* bis *1912* : verschiebe den zentrierten Tabulator von 6 cm auf 8 cm verschiebe den nächsten Tabulator von 14 cm auf 17 cm
- 14. Markiere die drei Zeilen von *Nordpolarexpedition* bis *1912*. Aktiviere die Anzeige von Füllzeichen für die Leerräume zwischen den Textstellen
- 15. Lösche die letzte Zeile der Tabelle.
- 16. Formatiere in der Tabelle die Namen der Personen mit der Formatvorlage *Überschrift 3*
- 17. Füge die Bilder *fridtjof-nansen.jpg, otto\_sverdrup.jpg* und *roald-amundsen.jpg* in die Tabelle anstelle des Wortes *Bild* ein
- 18. Suche den Geburtsort und das Geburtsdatum zu den Polarforschern und schreibe diese in die Zellen unterhalb des Bildes
- 19. Formatiere den Absatz *Die Fram ist das einzige Holzschiff …. vorgedrungen ist* mit einen Abstand über und unter dem Absatz von 0,30 cm. Rahme diesen Satz ein und schattiere mit einem hellblauen Hintergrund.
- 20. Übertrage das Format von *Polarschiff Fram* (oben auf der ersten Seite!) auf den Text *Fram-Museum in Oslo*.
- 21. Formatiere den letzten Absatz im Dokument (ab *Seit 1935…*): Blocksatz, 1,5-facher Zeilenabstand.
- 22. Ändere den Umlauf des Bildes auf *Optimal* Verschiebe das Bild links neben den Text und ändere die Bildbreite auf 8 cm.
- 23. Füge zum Bild eine Beschriftung hinzu (*rechte Maustaste auf das Bild…*): Text: *Fram-Museum, Südpolexpedtion unter Roald Amundsen.*
- 24. Finde ein Bild des Polarschiffs Fram im Internet und füge es auf der ersten Seite passend ein.
- 25. Zoome das Dokument auf 75 % und speichere die Datei.
- 26. Öffne die Datei *09\_Quiz.odt* und schreibe die Antworten in das Dokument.